## W11 – Forcer le redémarrage en cas de blocage

Méthode 1 : Appui maintenu sur le bouton Marche de l'ordinateur

Méthode 2 : Redémarrage d'urgence Microsoft

1) Ctrl + Alt + Suppr pour afficher l'écran ci-dessous

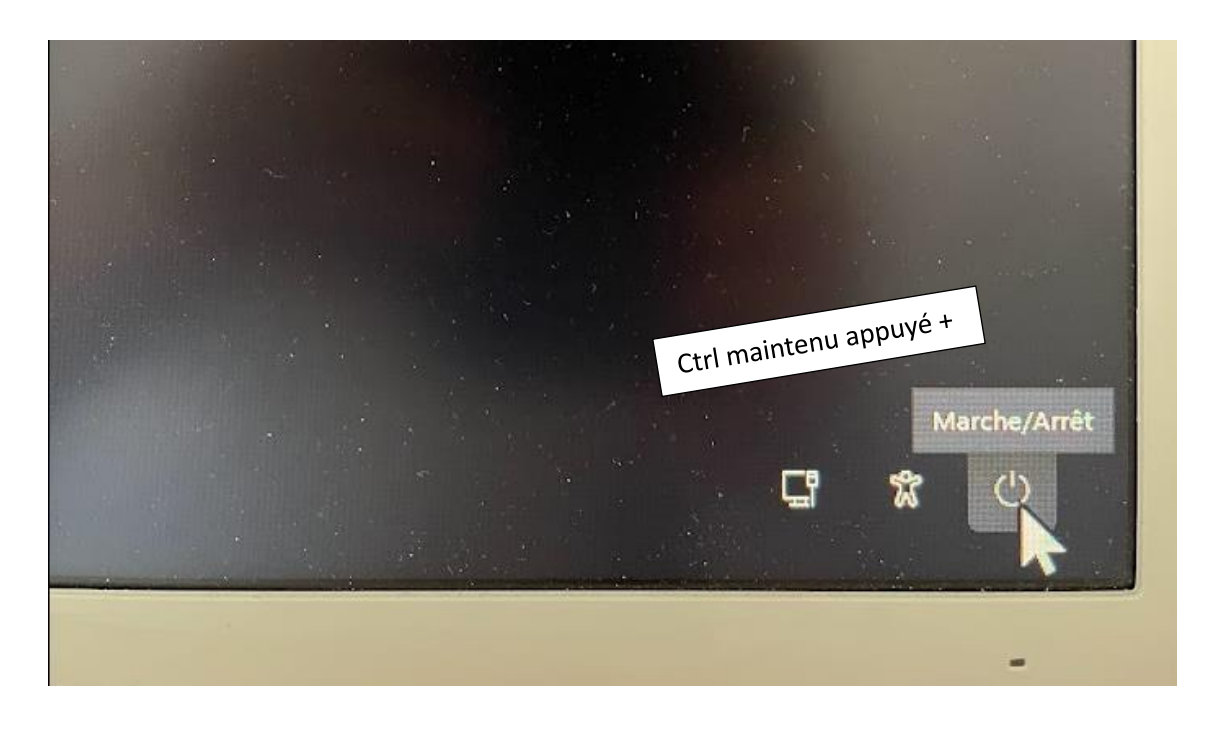

2) Ctrl +  $\bullet$  pour afficher ceci

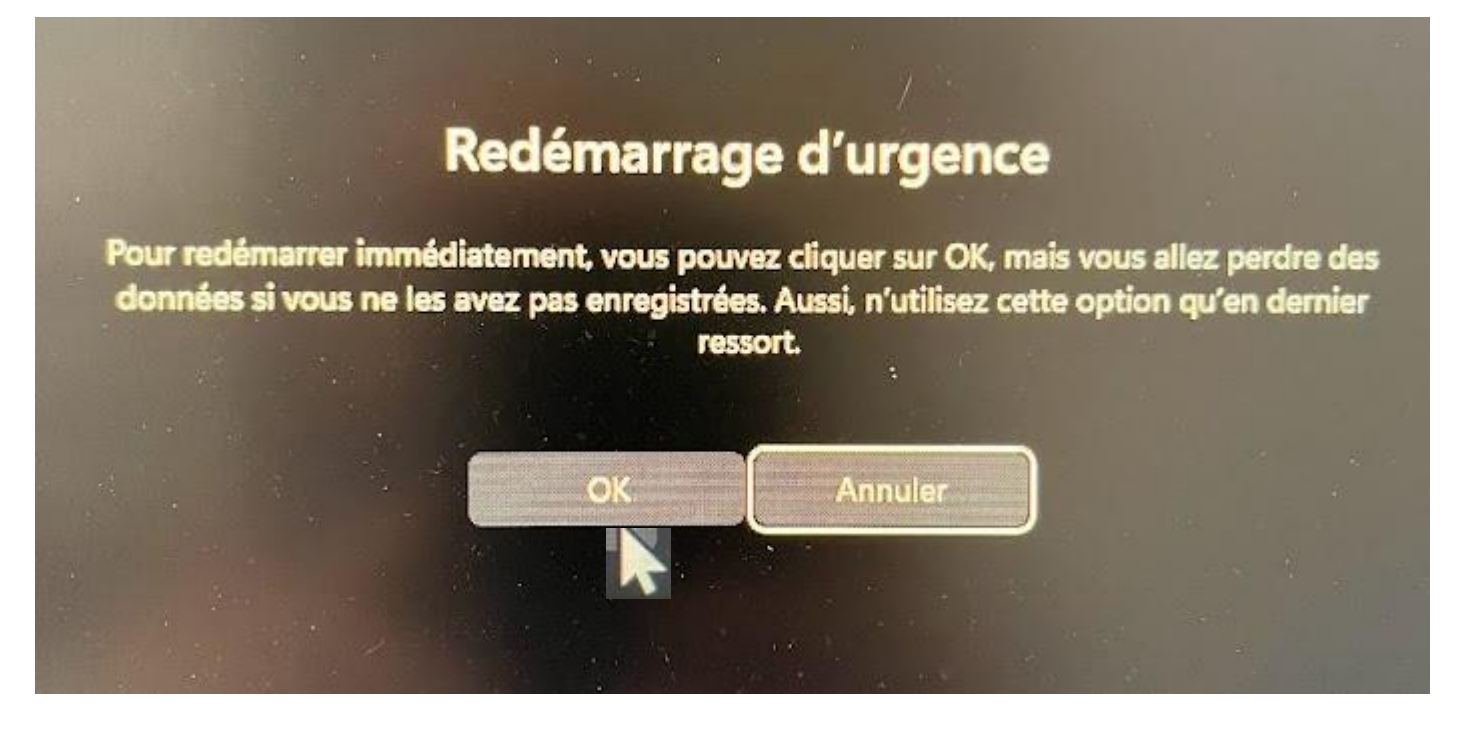

3) OK pour redémarrer